## **Väntelista**

**1331** Under **Kanade finns väntelistan**.

Under **NY** kan Du sätta en patient på väntelistan.

## **[Boka patient från väntelistan >](https://support.antwork.se/pages/viewpage.action?pageId=74481806)**

Under **Flutter** Fler patientrelaterade val kan Du sätta in en patient på väntelistan.

När Du skriver in en ny patient kan Du direkt sätta patienten på väntelistan

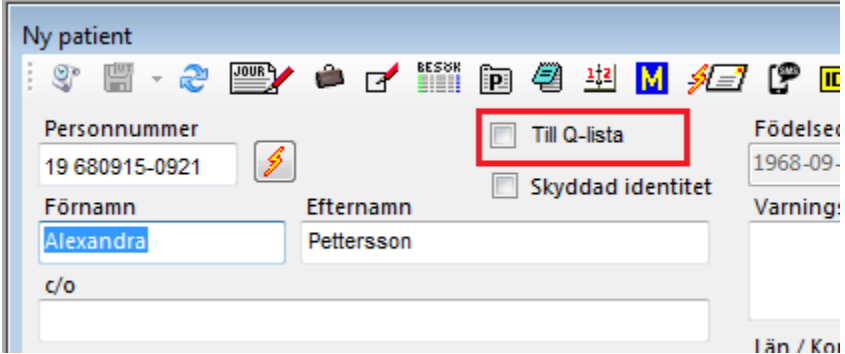

Väntelistan ser ut som nedan:

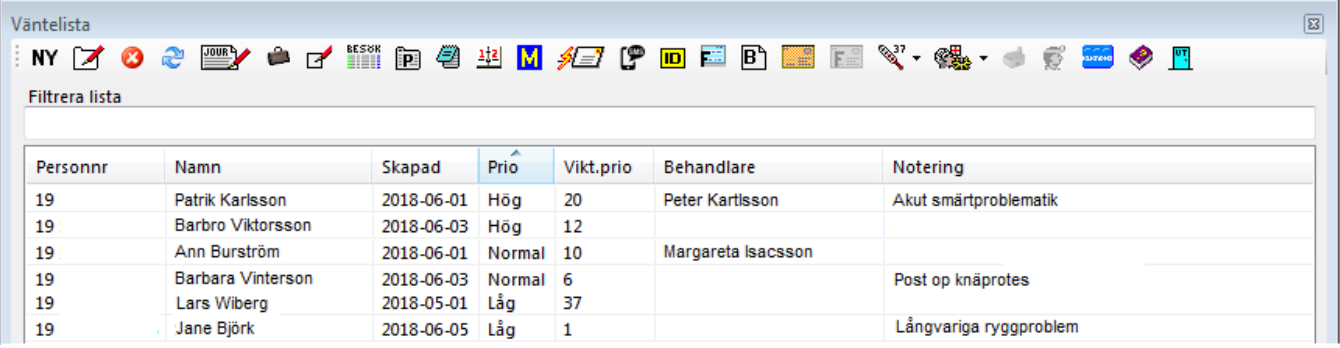

Informationen den funkar så här.

Låg prio = 1, Normal = 2,  $Hög = 4$ 

Vikt.prio = väntat antaldagar \* prio

Dvs även om du har låg prio kommer du högre i listan efter ett tag. Dvs man kan inte fastna i botten.

Du kan sortera på vilken kolumn Du vill genom att klicka i kolumnhuvudet.

När Du lägger till en patient på väntelistan kan Du skriva en notering och ange om patienten söker någon speciell terapeut.

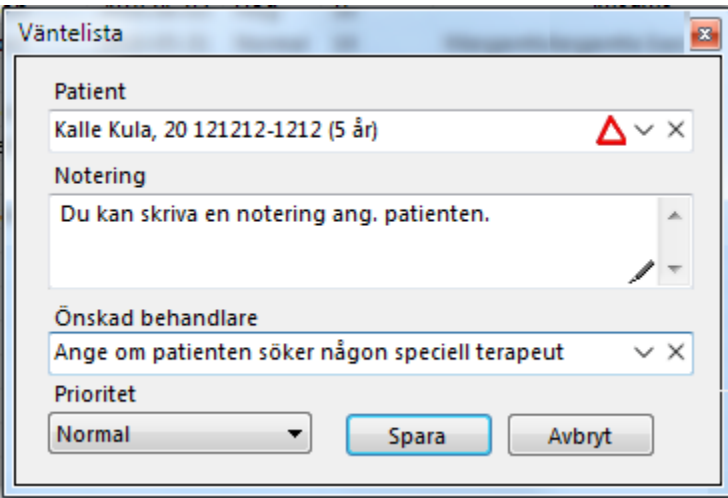

Inget hindrar att samma patient står dubbelt på väntelistan. Hen kan ju vänta dels på individuell behandling, läkare eller vänta på deltagande i en grupp.

För att boka in patienten i kalendern, markera patienten och klicka på (**Ctrl + K**) så kommer Du till kalendern och har patienten med Dig så att det bara är att klicka in patienten på önskad tid.

**Man får manuellt ta bort patienten från väntelistan om patienten inte skall stå kvar**, klicka på

Det går även att lägga in en patient i väntelistan utan egentliga personuppgifter.

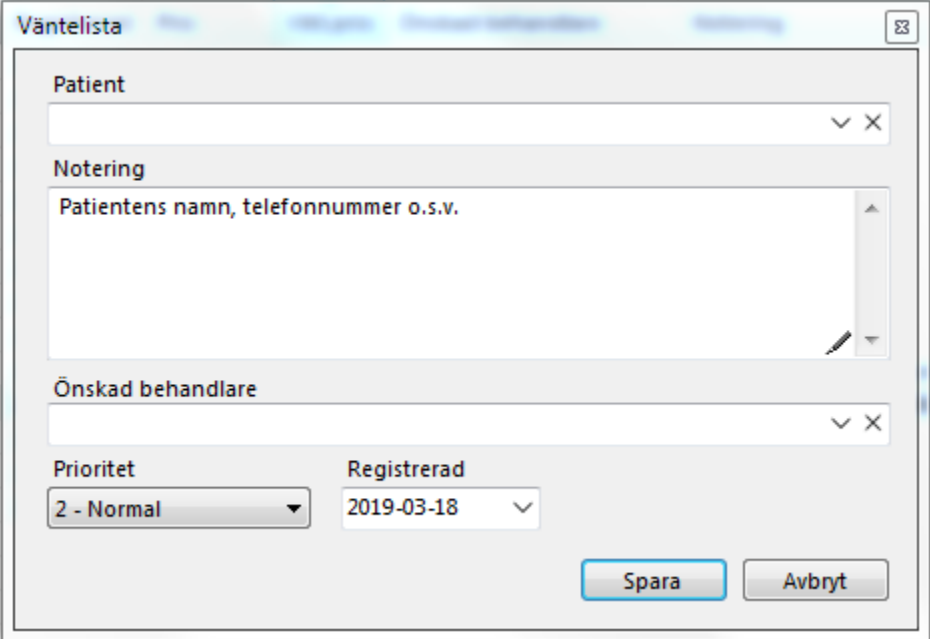

I "Notering" Skriver Du patientens namn, telefon och det Du i övrigt behöver och klickar på spara.

I och med att patienten inte är "inskriven" i egentlig mening finns inga kopplingar till övriga funktioner i SGX.

SG-X Hjälpsystem © ANTWORK AB